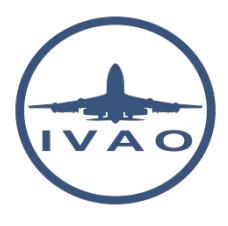

# WEBEYE USE

### **1. Introduction**

This article will show you what Webeye is and how you can use it for daily operation in IVAO.

## **2. Overview**

Webeye is the official interface for viewing online activity of the IVAO server.

This interface has a graphical appearance showing:

- Active controllers
- Flying pilots

The Webeye interface has several menus:

- Map menu: Default open menu which displays the network situation by using a graphic.
- Client menu: List of different category of users by using table text
- Event menu: A schedule of different IVAO activities dedicated to the members
- Contact menu: This menu will forward you to the IVAO Forum in order to get information and help
- Login menu: To log yourself by using your IVAO User ID, in order to get more information about the connected members.

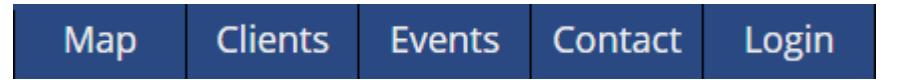

The Webeye is an WWW page accessible by using the link: <https://webeye.ivao.aero/>

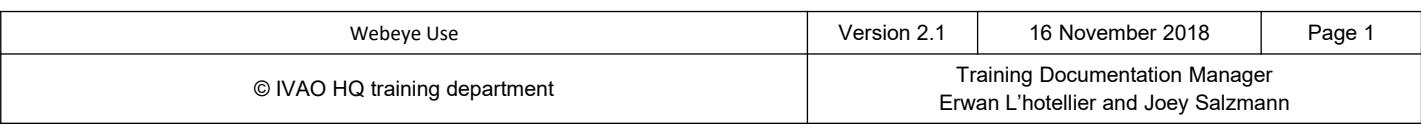

# **3. MAP Display**

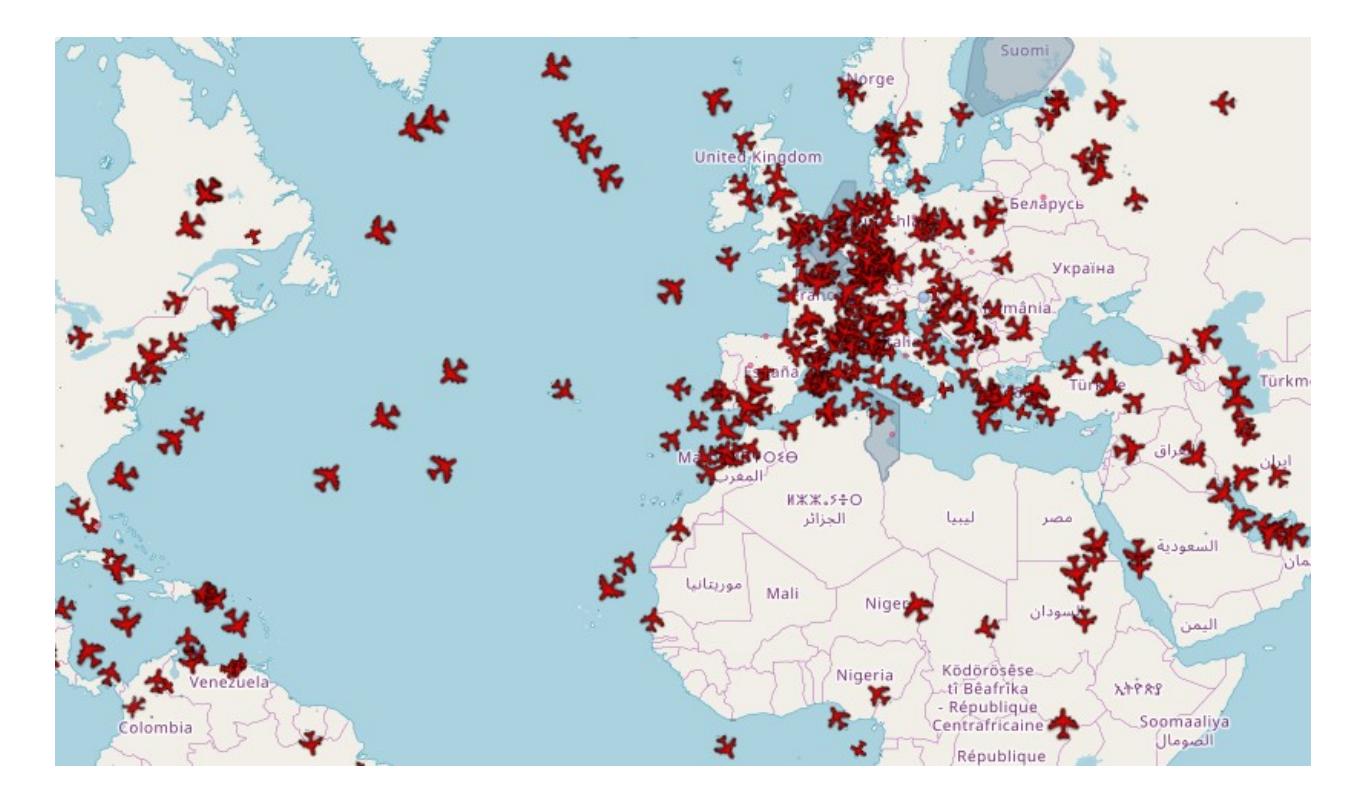

When you launch Webeye, you will find a world map with many aircraft icons on it and coloured areas.

Webeye interface will display above the map two type of IVAO activity:

- Pilot flying with aircraft not in ground
- Air traffic controller in active control

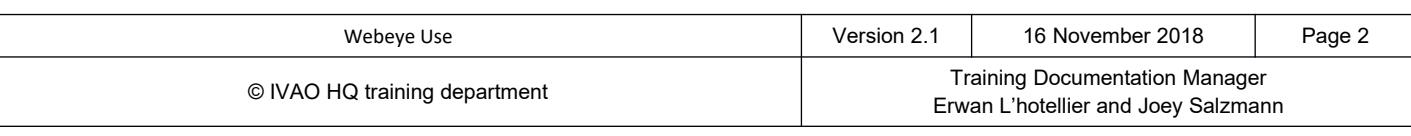

# **3.1.1. Area Controller (ICAO\_CTR)**

The area controllers or en-route controllers are represented by a large blue zone.

This zone represents the exact area of responsibility of the controller.

Be careful that sometimes the controller will not control vertically each altitude on this area.

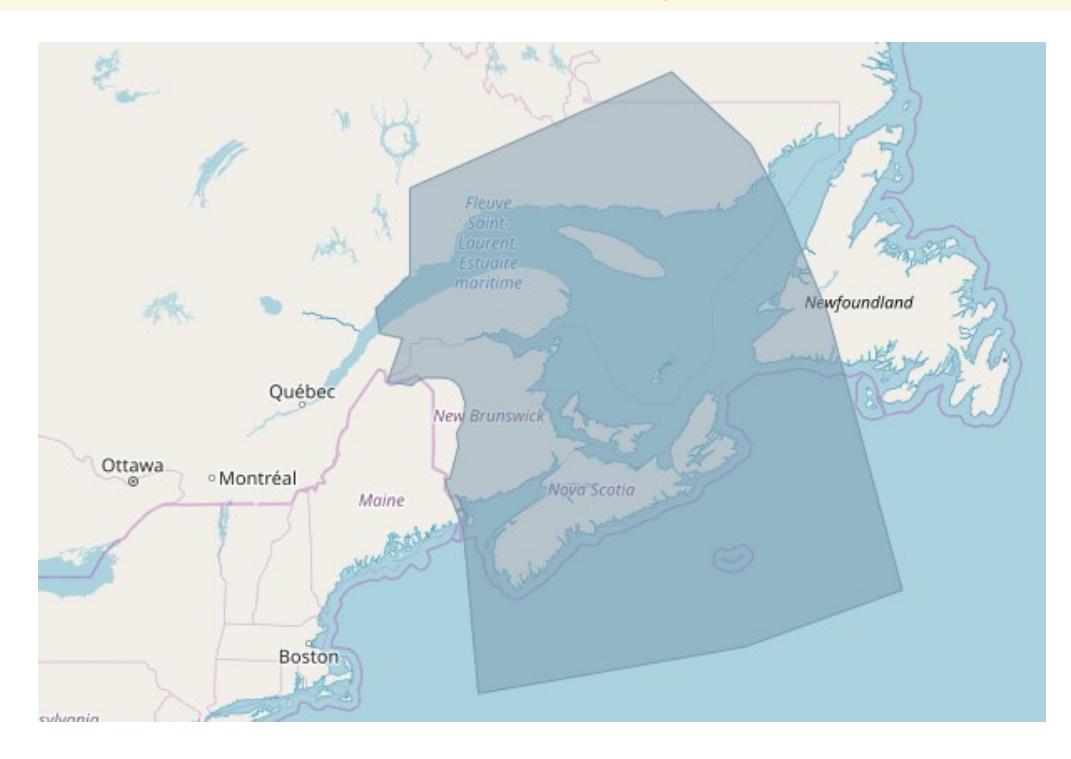

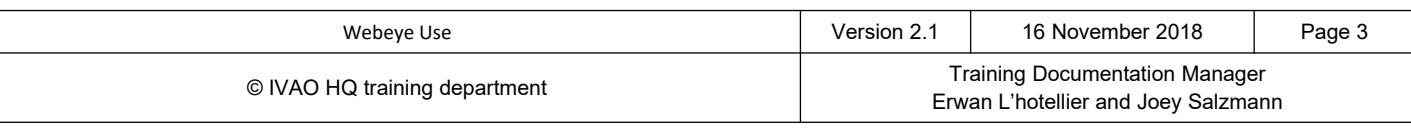

### **3.1.2. Approach, Arrival (ICAO\_APP)**

The approachand arrival controllers are represented by a blue rounded zone.

This zone does never represent the exact area of responsibility of the controller.

Usually this zone is larger than the depicted zone. As a pilot, your contact shall be anticipated.

The approach controllers are not responsible for aircraft overflying at high level (usually greater than FL200) established at cruise flight level.

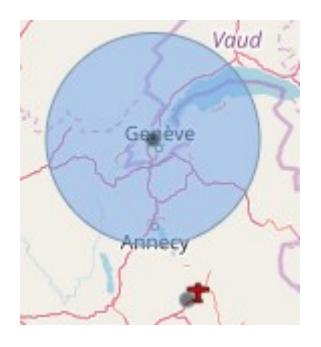

### **3.1.3. Departure (ICAO\_DEP) controller**

The departure controllers are represented by a pink rounded zone.

This zone does never represent the exact area of responsibility of the controller.

Usually this zone is larger than the depicted zone. As a pilot, your contact shall be anticipated.

The approach controllers are not responsible for aircraft overflying at high level (usually greater than FL200) established at cruise flight level.

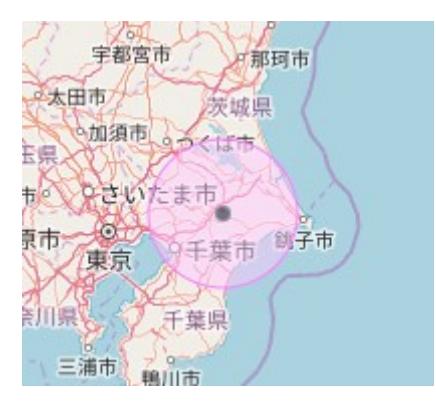

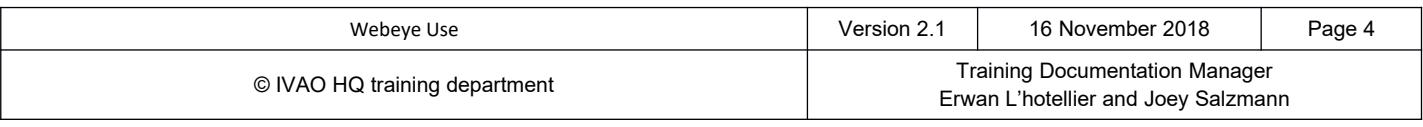

## **3.1.4. Tower controller (ICAO\_TWR)**

The tower controllers are represented by a small red rounded zone.

This zone does not represent the area of responsibility of the controller, but it can be used as approximation.

The tower controller is responsible for the runway and surrounding area.

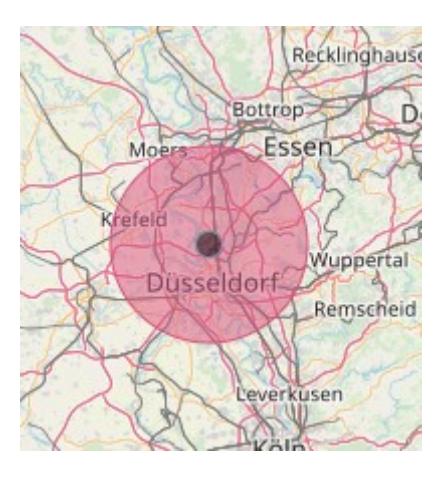

## **3.1.5. Ground controller (ICAO\_GND)**

The ground controllers are represented by a small yellow rounded zone

This zone does not represent the area of responsibility of the controller.

The ground controller is responsible of the taxiways and aprons on this airfield.

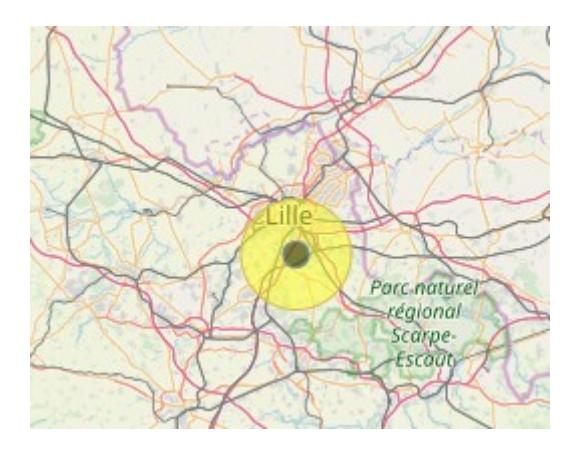

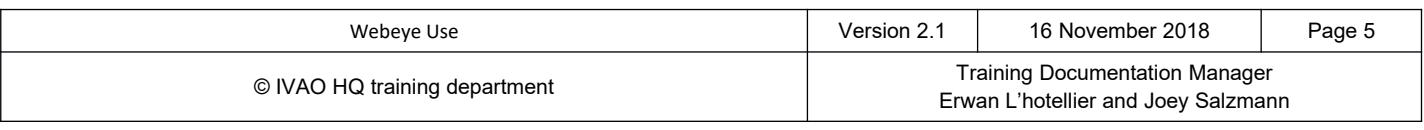

## **3.1.6. Delivery controller (ICAO\_DEL)**

The delivery controllers are represented by a small orange rounded zone

This yellow zone does not represent the area of responsibility of the controller.

The delivery controller is responsible to issue IFR departure clearance on ground.

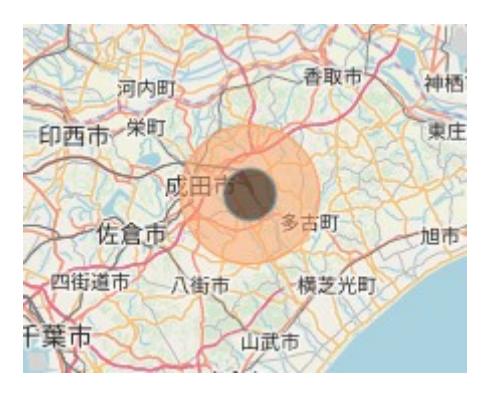

### **3.1.7. Combined position**

Several positions can be combined and you can find hereunder some examples of combined positions:

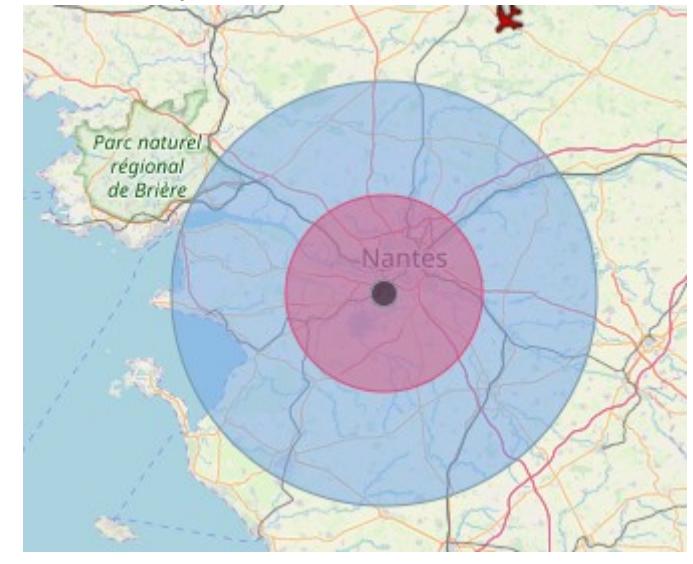

Approach (APP) position combined with tower (TWR) position

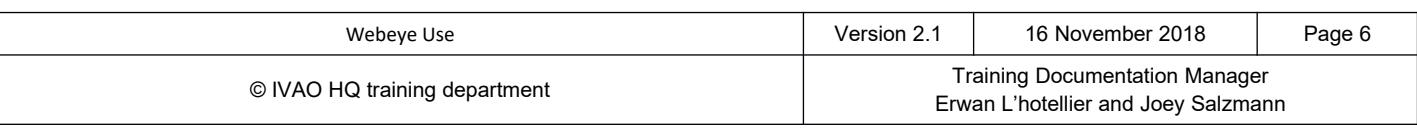

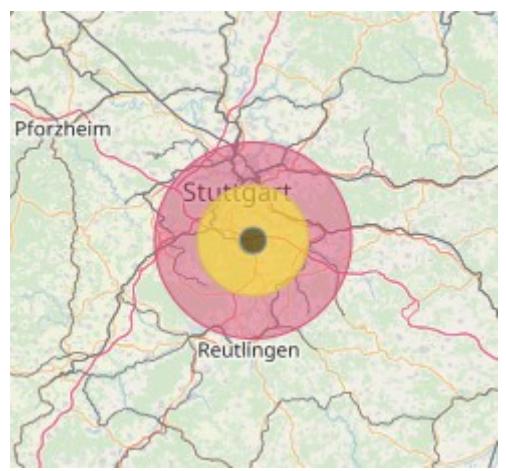

Tower (TWR) position combined with ground (GND) position

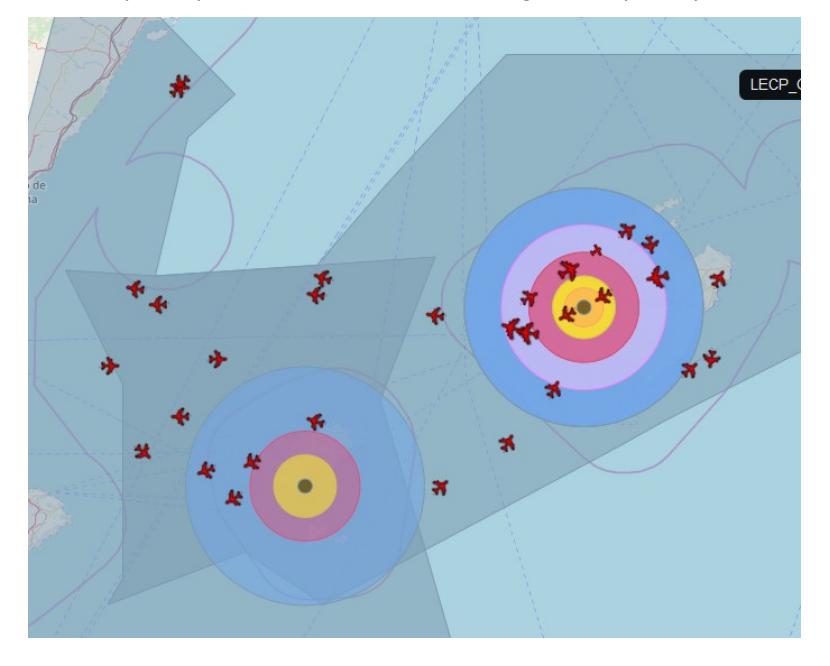

Two closed airport opened LEPA and LEIB with 2 CTR LEIB: APP , TWR and GND positions connected LEPA: APP, DEP, TWR, GND and DEL positions connected This is a typical full-staffed airport in IVAO during a major event in IVAO

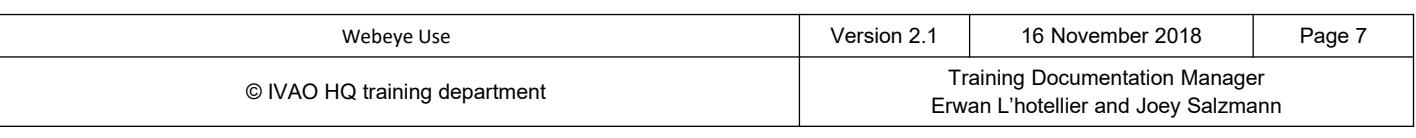

### **13.2. Aircraft representation**

Each aircraft connected and flying on the IVAO network is represented by one of the icons presented below:

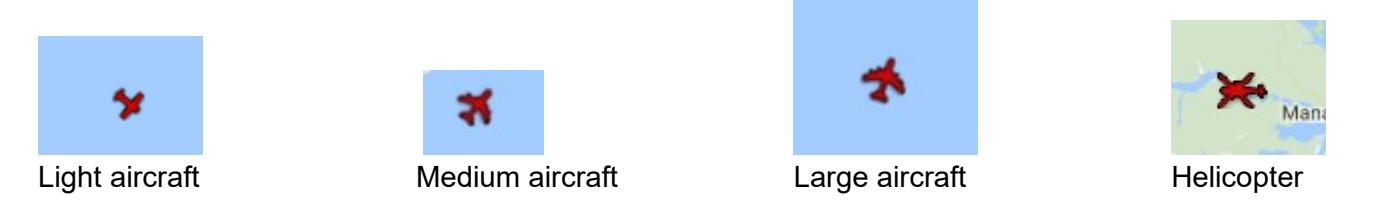

The aircraft is represented in function of its declared wake turbulence category.

#### **3.3. Online stati sti cs**

As online statistics, you can find the following current counters and the maximum counter during a period of 24 hours:

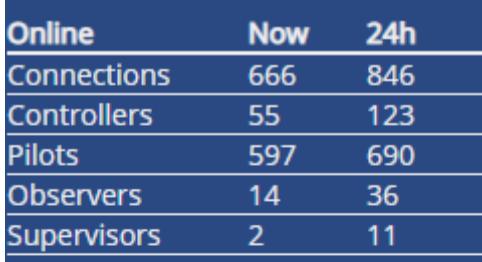

### **Most Popular Airports**

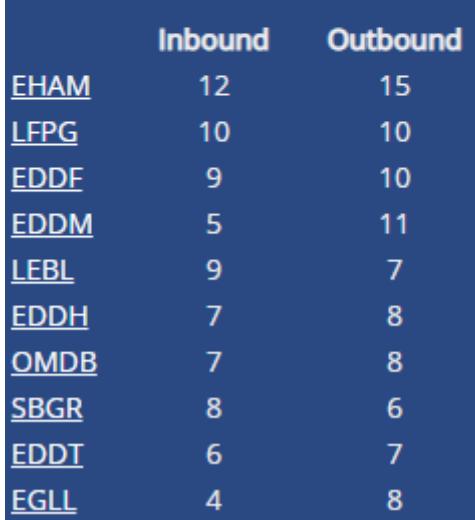

- Number of connections (amount of users connected)
- Number of active controllers
- Number of active pilots
- Number of observers (including staff members)
- Number of supervisors

In addition, Webeye gives the current popular airfields used by people considering the amount of inbound and outbound traffic.

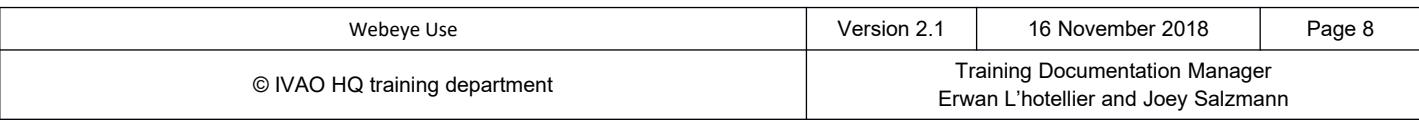

This manual is dedicated only for IVAO<sub>TM</sub> Network activities. This document must not be used in real aviation or in other networks

# **4. Client lists**

The Webeye tool gives you the opportunity to get information about the current connection and situation on the network presented in a table list.

## **4.1. Pilot/aircraft list**

You can display the aircraft list and the Webeye will present the information like the figure below:

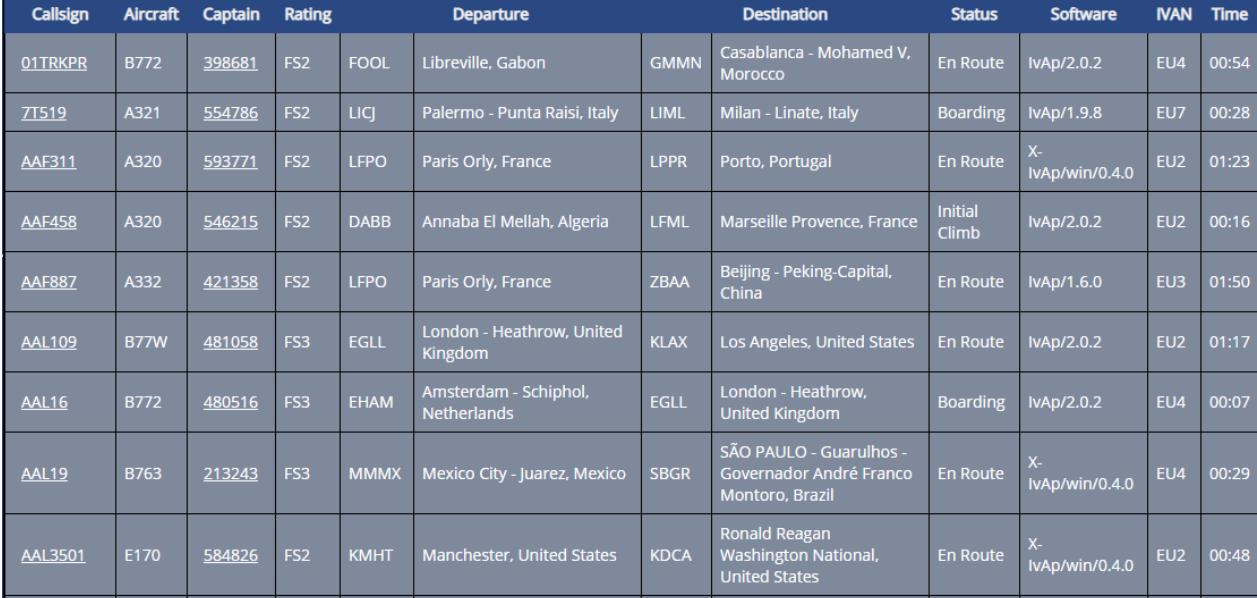

# **4.2. ATC/Controller list**

You can display the ATC/Controller list and the Webeye will present the information like the figure below:

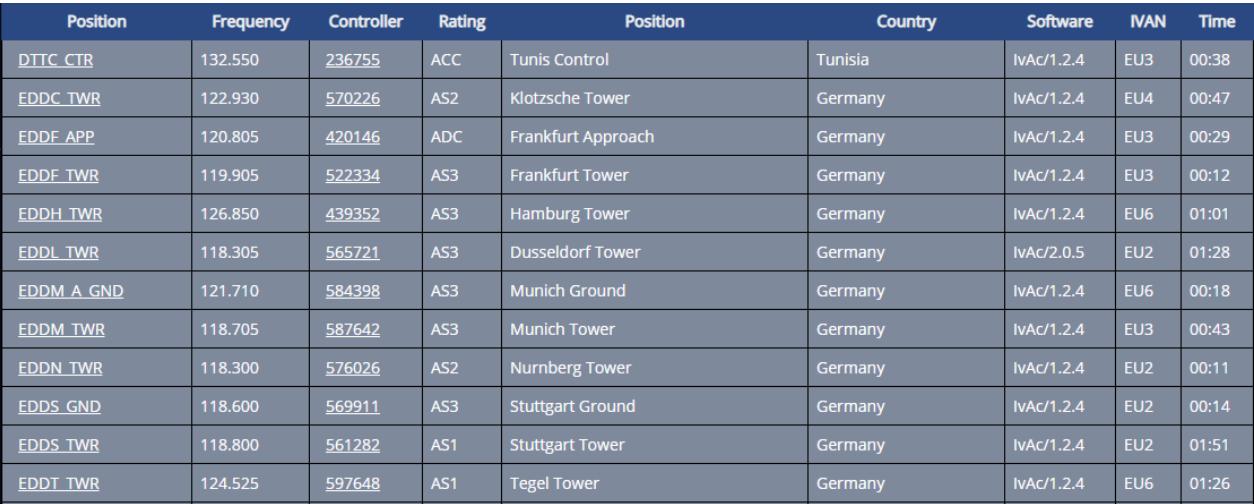

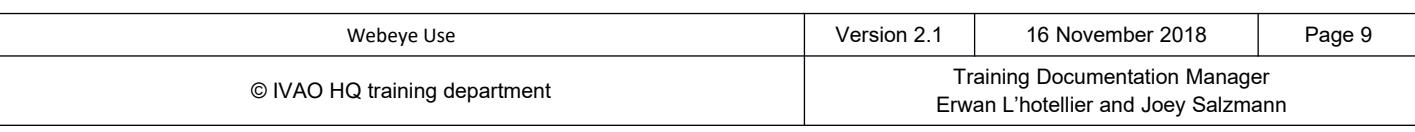

#### **4.3. Observer List**

You can display the observer list and the Webeye will present the information like the figure below:

The observers are all members (regular, staff members) connected to look at the current activity on the network by using our controller software IvAc. The observers are neither active controllers nor active pilots.

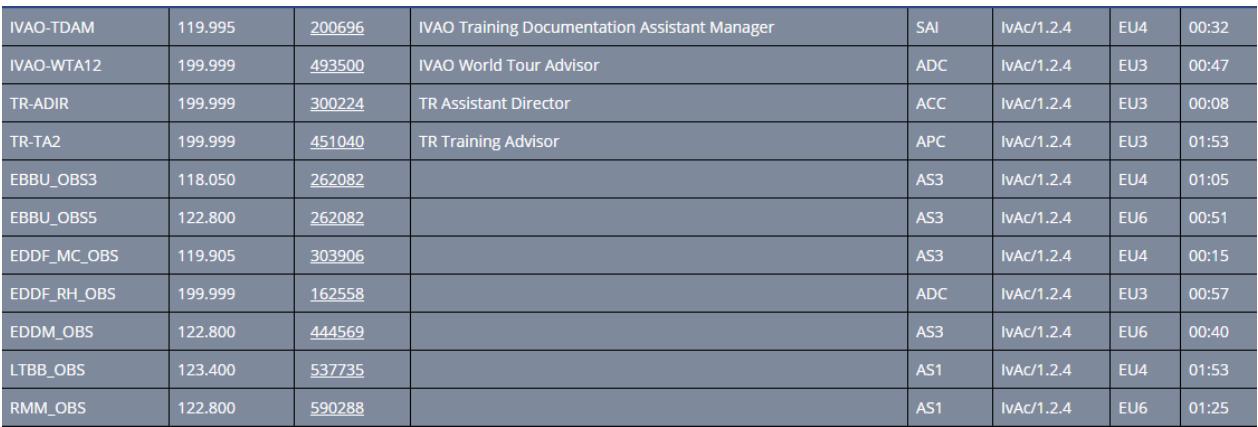

There is also a supervisors list not described in this documentation. The supervisors are IVAO members connected as observers, pilots and ATC who are responsible for helping the members and resolving issues on networks (except those network structure related).

### **5. Event List**

In the Event menu, each member can have a look at the IVAO HQ event schedule of the current month in IVAO website.

The events are areas controlled by ATC/controller for a specific activity. These activities are managed by one or several divisions or the IVAO HQ event staff. The pilot may fly on these activities but, ATC coverage is managed by division.

### **6. Controller use**

The Webeye tool is not necessary for a controller as our radar software gives more information. But, it can be used to

- verify if your wanted position is active or not in the network before connection
- verify the nearby air traffic controller before connection
- verify the incoming aircraft to your airport(s) which are very far from your area of responsibility

Webeye is not a tool that helps you to provide ATC traffic service.

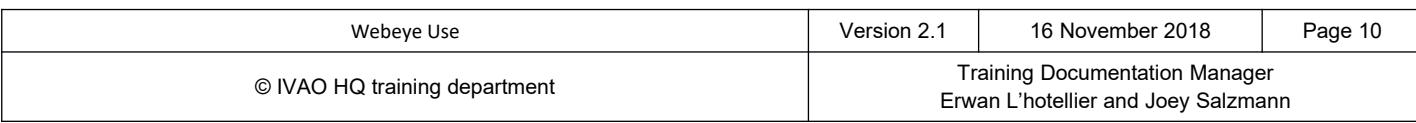

# **7. Pilot Use**

#### Webeye is not necessary to fly.

But it can be very helpful for pilots to check:

- Their flight progress in order to detect technical issues (your aircraft is not moving on the network)
- Their flight progress including track flied since the take-off (see figure below)
- If there is nearby aircraft not communicating on Unicom in order to get their call sign

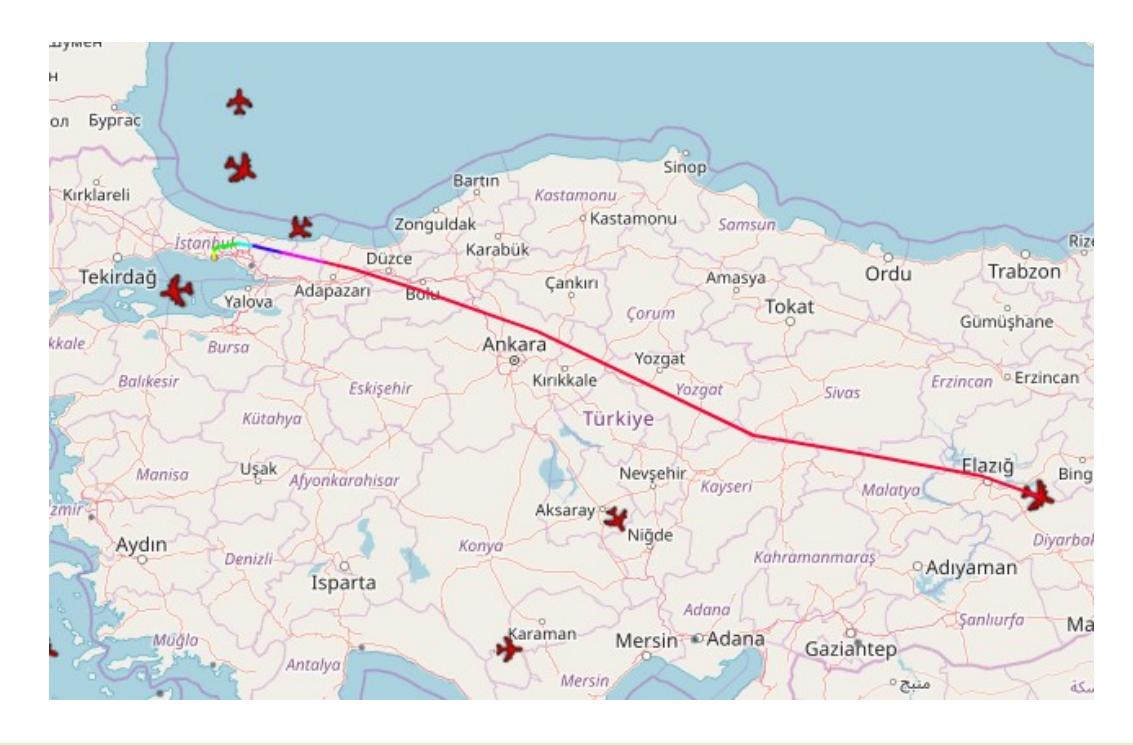

Of course this tool is monitored by observers and supervisors.

#### Signification of the aircraft route colours:

- Altitude > 32000ft = FF0033 = RED
- 32000ft > Altitude > 24000ft = FF00FF = Magento
- 24000ft > Altitude > 18000ft = 3D00FF = Dark blue
- 18000ft > Altitude > 12000ft = 00FFFF = Cyan
- 12000ft > Altitude > 6000ft = 00FF00 = Green
- 6000ft > Altitude > 2100ft = D3FF00 = Light Green
- Altitude  $<$  2100ft = FFE700 = Yellow

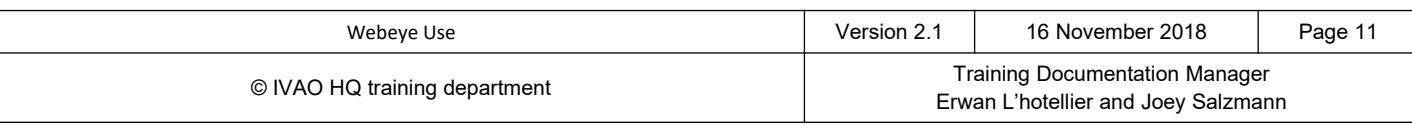

But it can be very helpful for pilots to verify the presence of ATC and check:

- If their flight will enter a controlled area soon
- The ATC activity for the planned flight.

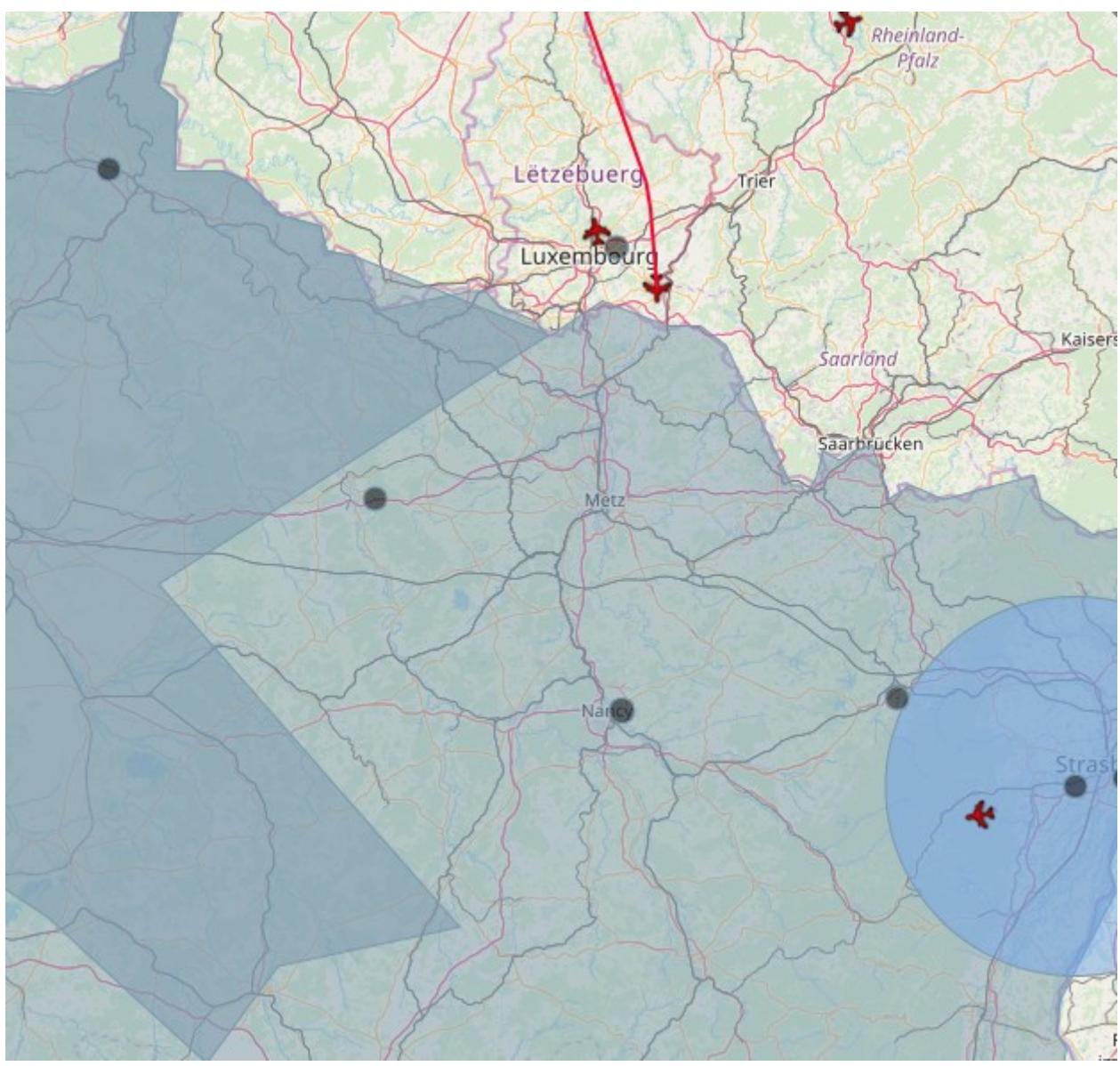

Example: Selected traffic will soon enter an area controller zone near Luxembourg

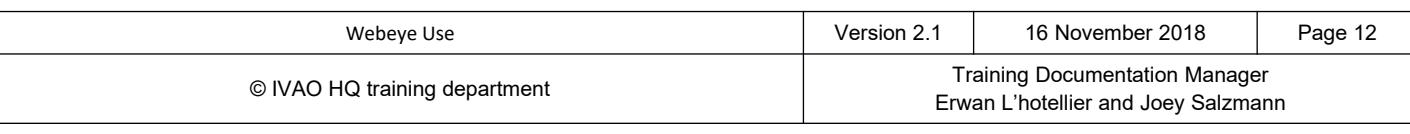